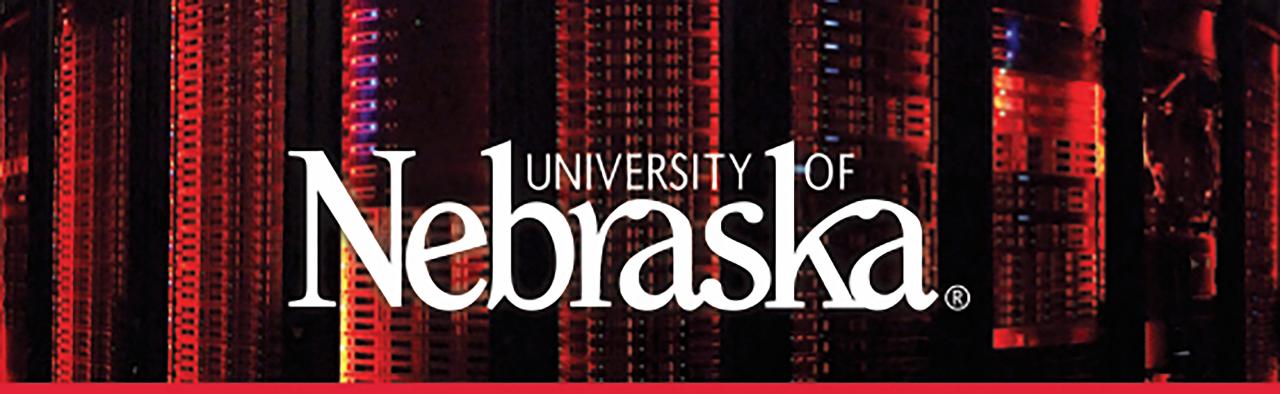

# HOLLAND COMPUTING CENTER

#### High Performance Computing Core

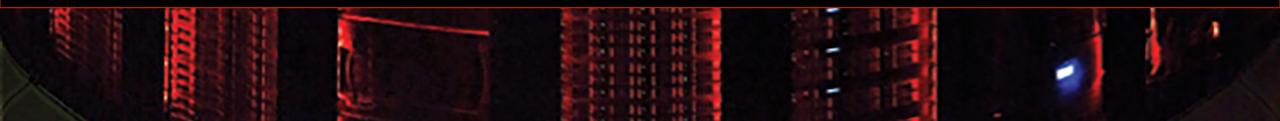

### Data Management on HCC

- Data storage on Crane
  - Different file systems and quotas
- Transferring files to and from Crane
  - Command-line file transfers (scp)
  - GUI applications for file transfers (introduction to Globus)

#### Data Storage: Home vs Work vs Common vs Attic

- Faster File Access (higher bandwidth / IOPS)
- Ease of Access
- Diminishing Redundancy (backups)

#### Attic - Globus Access Home Additional storage for fee - Medium Speed Access Common - Not mounted to clusters - Individual quotas (20 GB) - Fast Access Work Off-site Backups Mounted on single cluster

Daily backups

- Group quotas (30 TB)
- Additional storage for fee
- Mounted on all clusters
- Not backed up

- Fastest Access
- No paid access
- Group quotas (50 TB)
- Mounted on single cluster
- Not backed up
- Subject to purge

### Data Storage - Attic

#### Attic

- Data backed up in multiple locations (Lincoln and Omaha)
- Allocations for purchase
- Not mounted on the clusters
- Accessible through Globus Connect
- Intended as near-line data archive

## Data Storage – Home vs. Work vs. Common

### \$HOME

- /home/[group]/[username]
- 20GB / user
- Read-only on worker nodes (no active I/O for running jobs)
- NO purge policy, backed up
- Examples: source code, program binaries, configuration files

#### \$WORK

- /work/[group]/[username]
- 50TB / group
- Intended for fast I/O for running jobs
- Short-term scratch space
- 6-month purge policy not backed up!
- Examples: input/output data files for running jobs

#### \$COMMON

- /common/[group]/[username]
- 30TB / group (larger quotas for purchase)
- Mounted on both clusters (Crane and Rhino)
- NOT intended for fast I/O for running jobs
- Accessible to worker nodes if you check out the license: #SBATCH --licenses=common
- NO purge policy but not backed up!
- Examples: items that need to be accessed from both clusters such as reference databases or shared data files

## \$HOME/\$WORK/\$COMMON Usage Best Practices

- Avoid large numbers of files
- Storage resources are finite
  - Be judicious about the data you store.
- Backup valuable data

## Sensitive and Protected Data

HCC currently has *no storage* that is suitable for **HIPAA** or other **PID** data sets. Users are not permitted to store such data on HCC machines.

## Exercises

- Log into Crane and find out your group's disk usage: hcc-du
- 2. Find out what files are scheduled to be purged (dormant for 24 weeks) from your \$WORK directory: (use space bar to page through results and `q` to quit) \$ hcc-purge -1
- 3. Cd to your \$WORK directory, display your current path, and list the contents:
  - \$ cd \$WORK
  - \$ pwd
  - \$ ls
- 4. Repeat Exercise 3 above for your \$HOME and \$COMMON directories.

## Transferring Files – Command Line

#### scp

- Mac terminal and Windows 10 (version 1903 and later) Command Prompt
- Usage:

scp user@host:source\_file user@host:target\_file\_or\_dir

• Example:

scp my\_file.txt demo01@crane.unl.edu:/work/demo/demo01/

 For transferring files between your computer and the cluster, always run the scp command on your computer (not on the cluster)

## Exercises (1&2 are optional)

1. Use scp to copy a file from your computer to your work directory on Crane:

\$ scp my\_file.txt demo01@crane.unl.edu:/work/demo01/

- 2. Copy the job-examples/README.md file from your work directory on Crane to your computer:
  - \$ scp demo01@crane.unl.edu:/work/demo/demo01/job-examples/README.md .
- 3. You can use the `-r` option to scp (recursively) an entire directory. Copy the job-examples/matlab directory from your work directory on Crane to your work directory on Rhino.
  - \$ scp -r \$WORK/job-examples/matlab demo01@rhino.unl.edu:/work/demo/demo01/

## Transferring Files – GUI Applications

#### • Transfer files using an SCP client

- WinSCP (<u>http://winscp.net</u>) Windows
- Cyberduck (<u>http://cyberduck.io</u>) MacOS
- Filezilla (<u>http://filezilla-project.org</u>) Windows, MacOS and Linux

#### Globus Connect (<u>http://globus.org</u>)

- Fast, secure and robust transfers with user-friendly web interface
- Uses the High-Speed transfer nodes by default
- Can transfer directly between clusters, Attic and personal machine
- Other features: file sharing, rsync transfers, command-line tool (globus-cli)
- <u>https://hcc.unl.edu/docs/handling\_data/data\_transfer/globus\_connect/</u>

### Exercises

1. Log into globus.org using your My.UNL credentials

#### 2. Transfer the job-examples directory from Crane to Rhino

- Go to the *File Manager* tab and search for the *hcc#crane* and *hcc#rhino* endpoints. You will have to activate each endpoint using your HCC credentials – expires every 7 days
- Enter the source and target paths (/work/[group]/[username])
- Select the directory to transfer (job-examples)
- Start the transfer
- 3. Download and install the *Globus Connect Personal* application. Transfer a file from your computer to Crane.
  - In the *File Manager* tab, click in the *Collection* text box. Then click on "**Install Globus Connect Personal**."
  - Select the image for your operating system, download and follow installation instructions.
  - In the *File Manager* tab in the Globus web portal, search for the endpoint you just created.
  - Choose a file from your computer and transfer it to your work directory on hcc#crane.

# Workflow Tips

#### Test/Develop your workflow on a truncated set of data

- Use tutorial data if provided
- Otherwise, make your own
- Run commands in an interactive job first
- Try different combinations of SBATCH options to find what works best
  - Run multiple jobs on your truncated data to see which run faster
- Always check output/error files even for apparently successful jobs
  - Were they created?
  - What do they contain?

#### Check what resources the job actually used

• sacct -j <job\_number> --format Elapsed,MaxRSS

# What to do if you're stuck

#### Read the HCC Documentation

- <u>http://hcc.unl.edu/docs</u>
  - If the documentation doesn't answer your question, leave a comment or email to let us know!
- Use man or --help
- Look at your output and error files!!
- Consult Google
  - Useful for application specific errors or general usage
- Contact Us
  - Open Office Hours: <u>http://hcc.unl.edu/OOH</u>
  - Email <u>hcc-support@unl.edu</u>

LET ME GOOGLE THAT FOR YOU